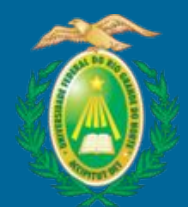

Universidade Federal do Rio Grande do Norte Biblioteca Central Zila Mamede Coordenadoria de Apoio ao Usuário Setor de Repositórios Digitais

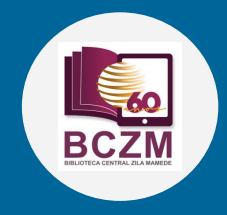

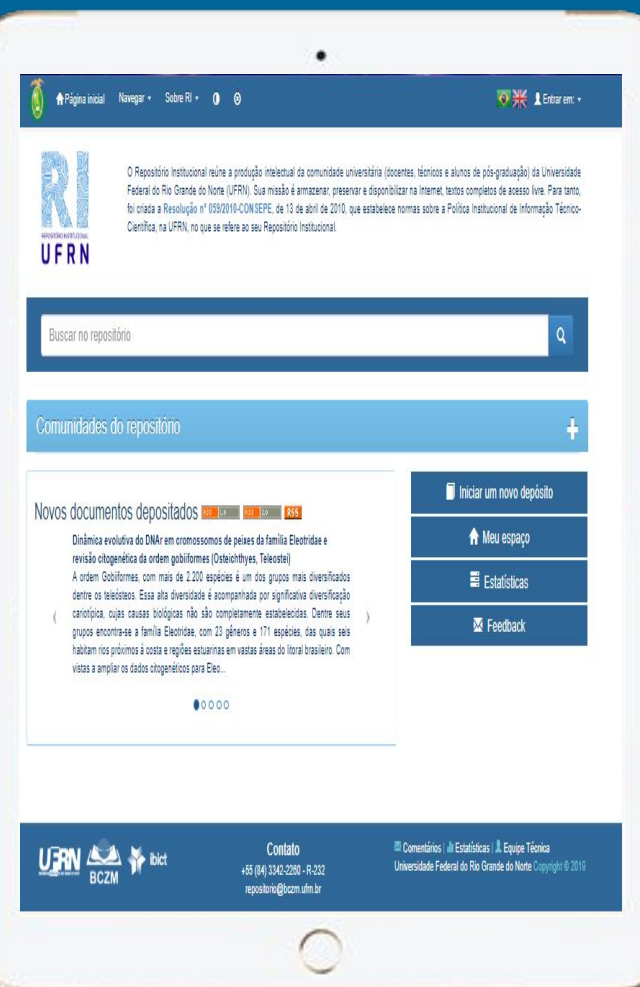

## Repositório Institucional (RI-UFRN)

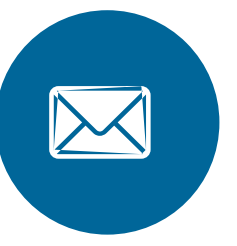

## Tutorial de Acesso

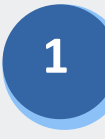

Acesse o Repositório Institucional http://repositorio.ufrn.br. Selecione a opção Entrar em/Meu espaço;

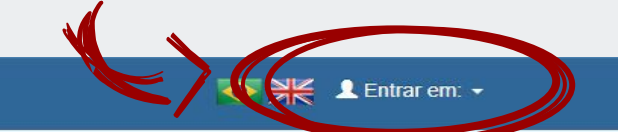

 $\bullet$  $\odot$ **A** Página inicial Navegar  $\sim$ Sobre RI  $\star$ 

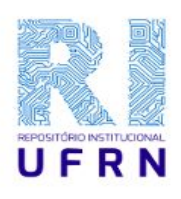

O Repositório Institucional reúne a produção intelectual da comunidade universitária (docentes, técnicos e alunos de pós-graduação) da Universidade Federal do Rio Grande do Norte (UFRN). Sua missão é armazenar, preservar e disponibilizar na Internet, textos completos de acesso livre. Para tanto, foi criada a Resolução nº 059/2010-CONSEPE, de 13 de abril de 2010, que estabelece normas sobre a Política Institucional de Informação Técnico-Científica, na UFRN, no que se refere ao seu Repositório Institucional.

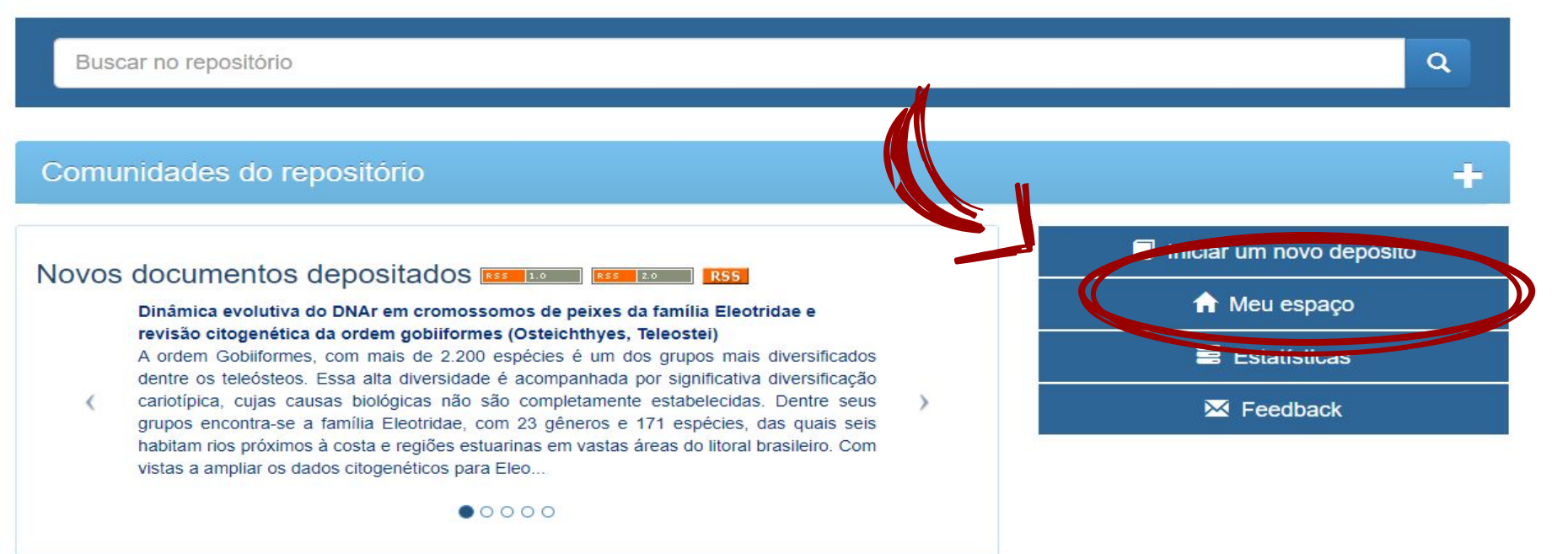

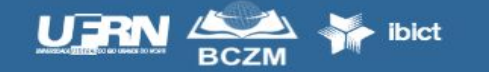

**Contato** +55 (84) 3342-2260 - R-232 repositorio@bczm.ufrn.br

Comentários | I Estatísticas | Equipe Técnica Universidade Federal do Rio Grande do Norte Copyright @ 2019 Para docentes e discentes selecione a opção **"Faça login com suas credenciais do SIGAA"**;

Para bibliotecas e administradores selecione o campo **"Insira Nome de usuário e senha do DSPACE",** opção administrativa para acompanhamento de fluxo de trabalho interno.

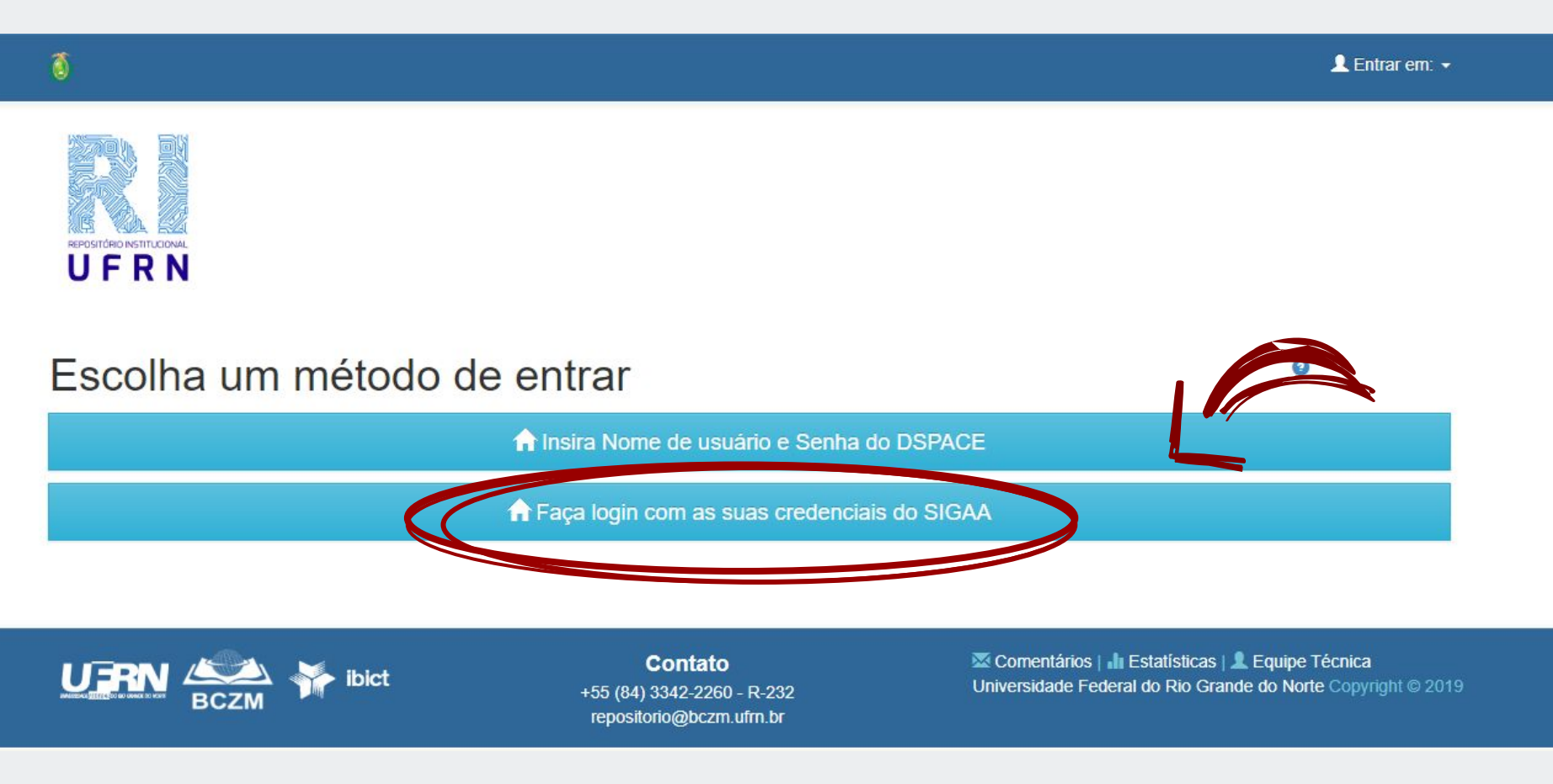

**2** 

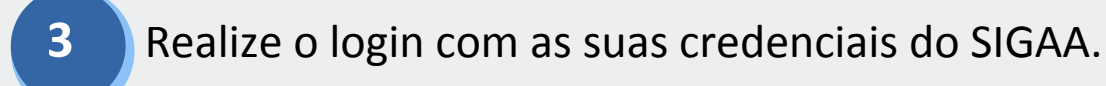

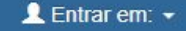

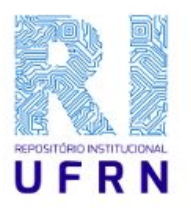

 $\vec{0}$ 

## Entrar no repositório

Faça login com as suas credenciais do SIGAA

Nome de usuário do SIGAA:

Senha:

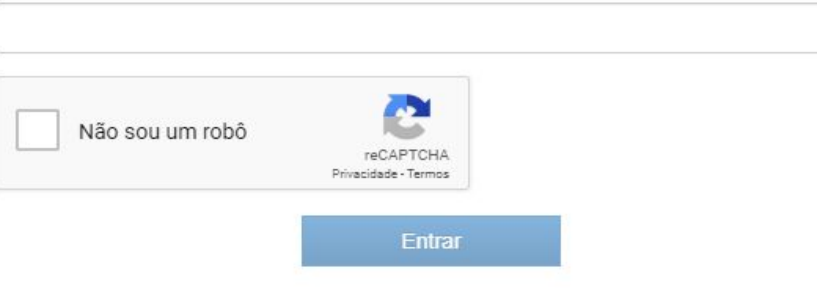

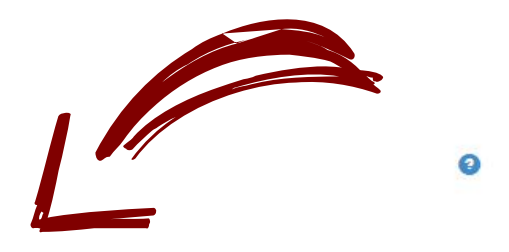

**SSINFO** 

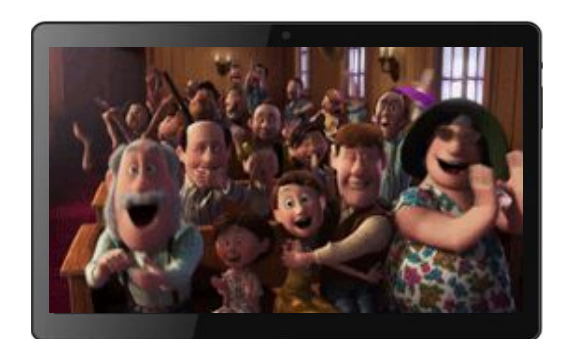

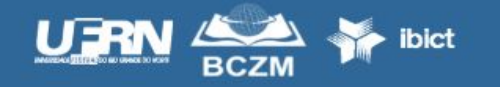

**Contato** +55 (84) 3342-2260 - R-232 repositorio@bczm.ufrn.br

Comentários | I Estatísticas | Lequipe Técnica Universidade Federal do Rio Grande do Norte Copyright @ 2019